### OSHARKFEST'14 JUNE 16-20 2014 · DOMINICAN UNIVERSITY

# Handsome Flow Grap

Megumi Takeshita, Packet otaku ikeriri network service co.,ltd

JA1UVG Akihabara Chiyoda-ku, Tokyo,

OP Megumi Takeshita<br>RIG:FT-817 Output 5W

**Company** 

#### Flow Graph is convenient !

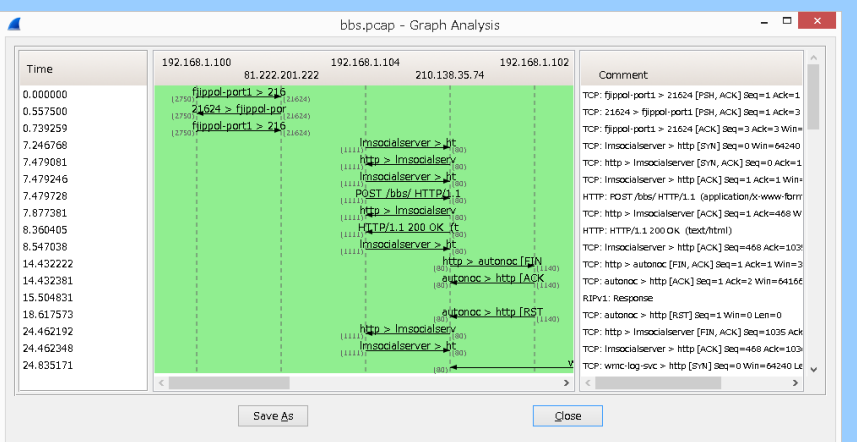

- Easy to Visualize
- Easy to understand
- Especially easy to encourage not-packet people to explain

### Flow Graph is inconvenient (´ ・ω・`)

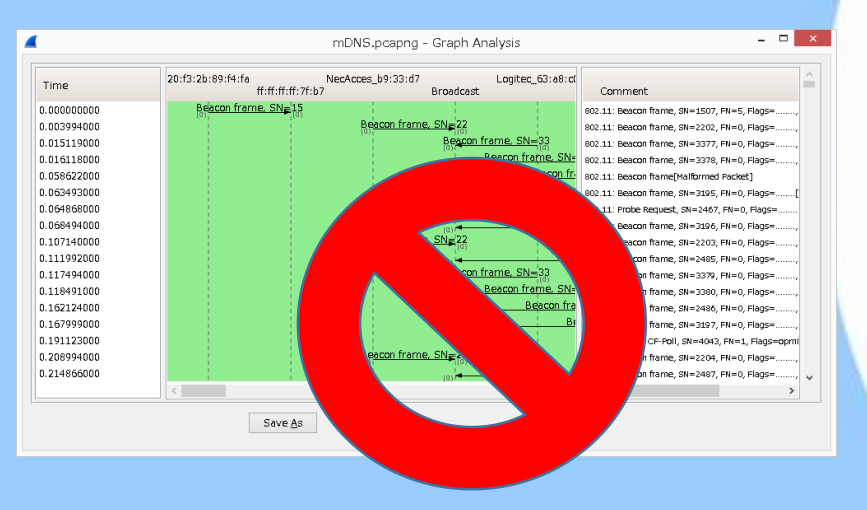

- Difficult to understand dulation ( time lag )
- Difficult when traffic is large ( especially 10 more nodes )
- Difficult when flow continues long and need to scroll a lot

### Quick TIPS for Good Looking

#### • Filter traffic less than screen width

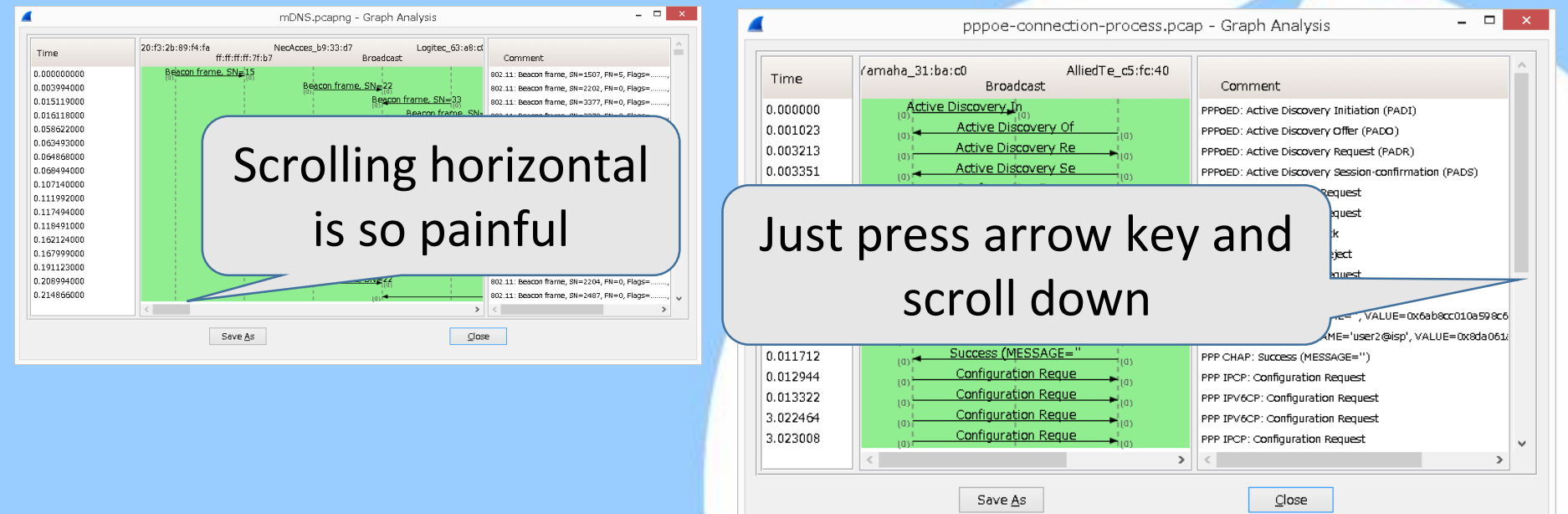

•Use aliases for multilayer ( eth / ip ) manuf and hosts ( don't forget to enable name resolution and disable external name server)

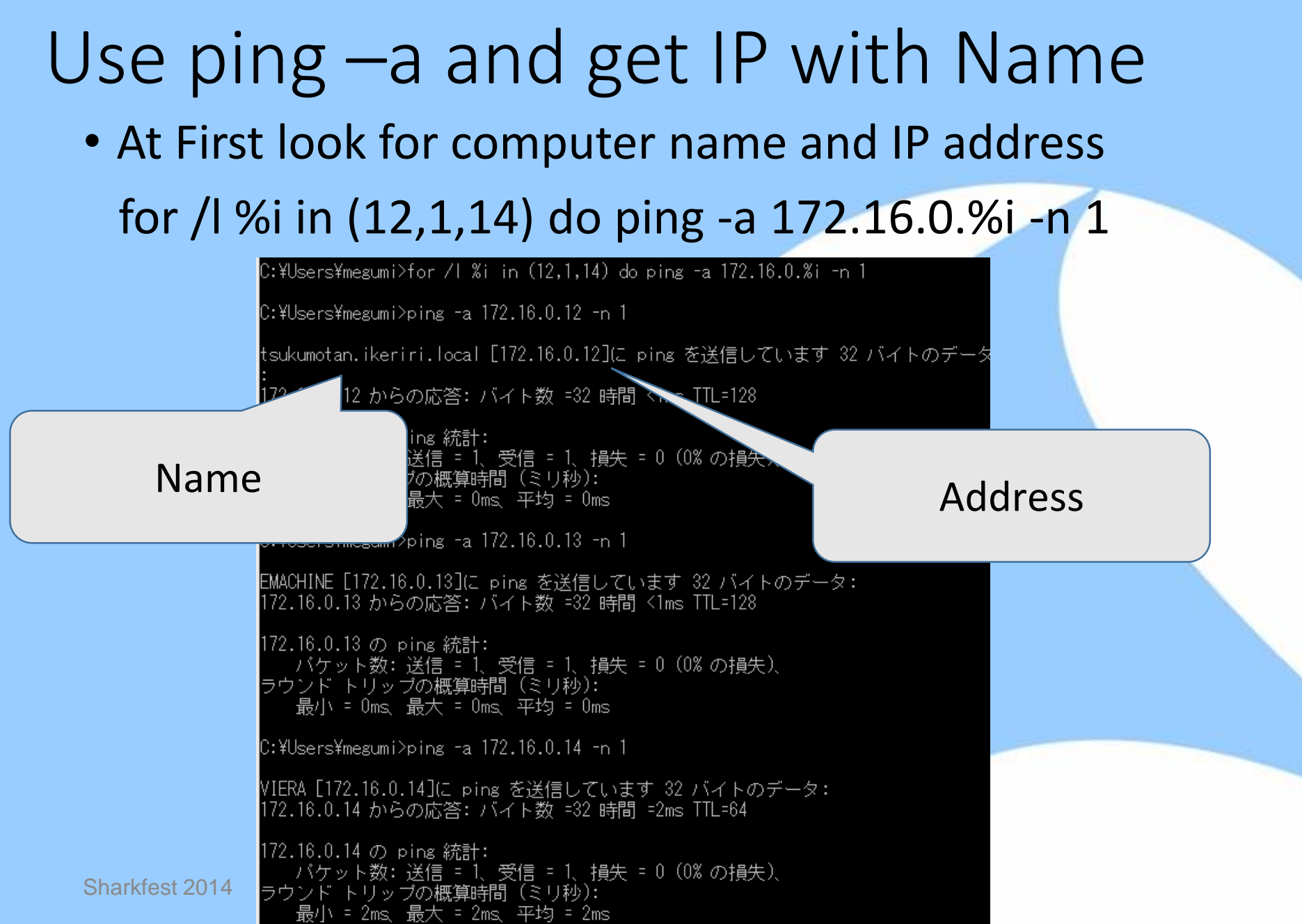

#### Use arp –a and get IP with MAC

• Then get IP address and MAC address arp -a | find "172.16.0"

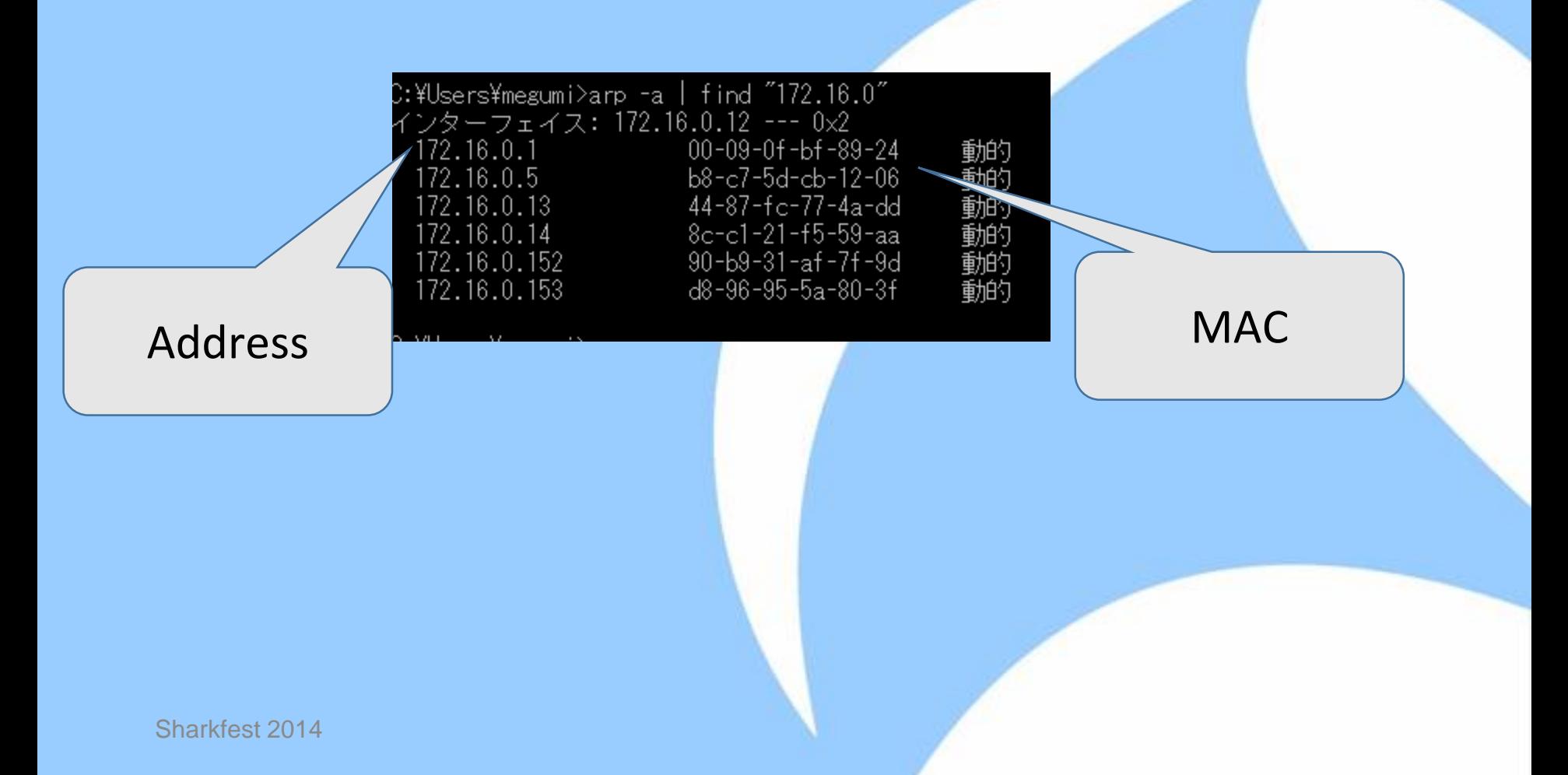

### Combine record and create files

• manuf (UTF-8/LN) add MAC IP

 $44:87:$ fc:77:4a:dd emachine eth $\downarrow$ |8c:c1:21:f5:59:aa viera\_eth↓

• Hosts (UTF-8/LN)

#### add name IP

**Ba** concert a company filled and a company filled and the 172.16.0.12 tsukumotanIP↓ 172.16.0.13 emachine+ 172.16.0.14 viera [EOF]

Use same or related name "tsukumotan\_eth" in manuf "tsukumotan" in hosts

 $\underline{\mathbb{O}}\mathsf{K}$ 

About Wireshark

C:¥Users¥menumi¥AppData¥Roaming¥Wireshark¥plugins\_dissector\_plugins

rk¥plugins¥1.10.7

Wireshark Authors Folders Plugins License

<sup>4</sup> Folder

C:¥Users¥megumi¥AppData¥Local¥Temp\

Personal configuration C:¥Users¥megumi¥AppData¥Roaming¥Wireshark¥

ะ:¥Program Files¥Wireshark

Name

Temp

System

Program

Global confinuration

Personal Plunins

Global Plunins

Double click to find directory

Typical Files

untitled capture files

"ethers", "ipxnets"

program files

dissector plugins

"dfilters", "preferences", "ethers", ...

"dfilters", "preferences", "manuf", ...

#### Somehow handsome ?

• Want to debug in layer 2 (not use name resolution CheckOFF"enable network layer")

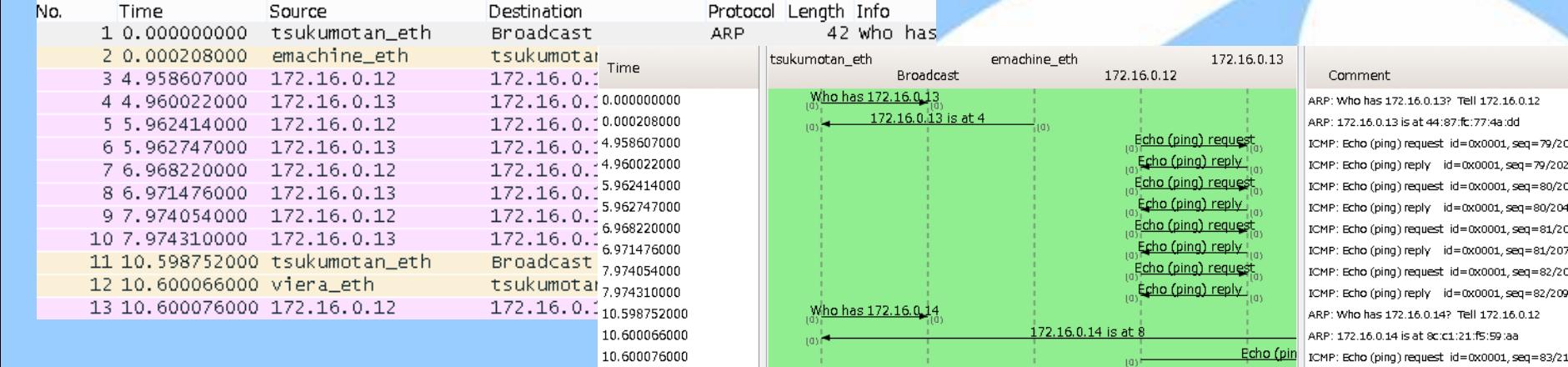

#### • Want to look in layer 3 Enable for network layer (not use external name resolver)

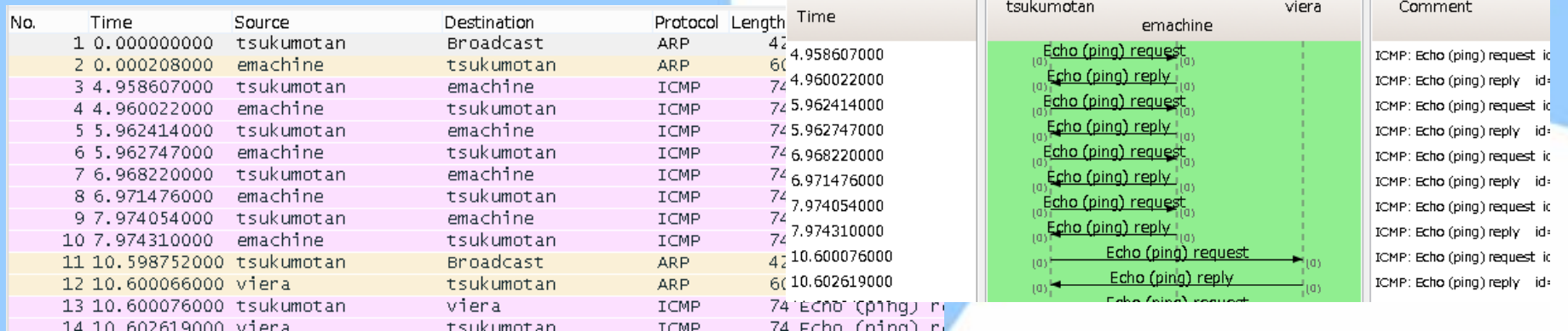

#### More handsome looking ?

- First export CSV from Wireshark (Export packet dissectors as CSV)
- Use Excel or some tools to recognize duration from CSV files exported from Wireshark
- Creating macro to adjust row's width according to time duration ( I hope wireshark do so )

id=0x0001, seq=79/20224, ttl=128 (reply in 4)

id=0x0001, seq=82/20992, ttl=128 (reply in 10)

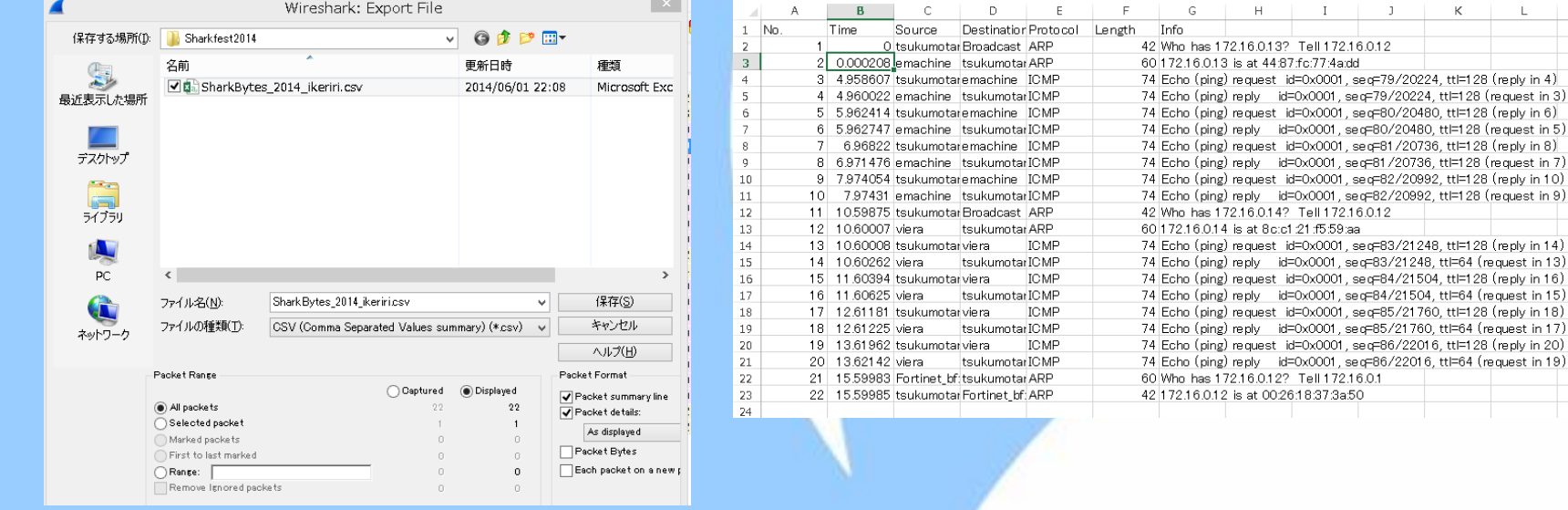

#### Create some macros

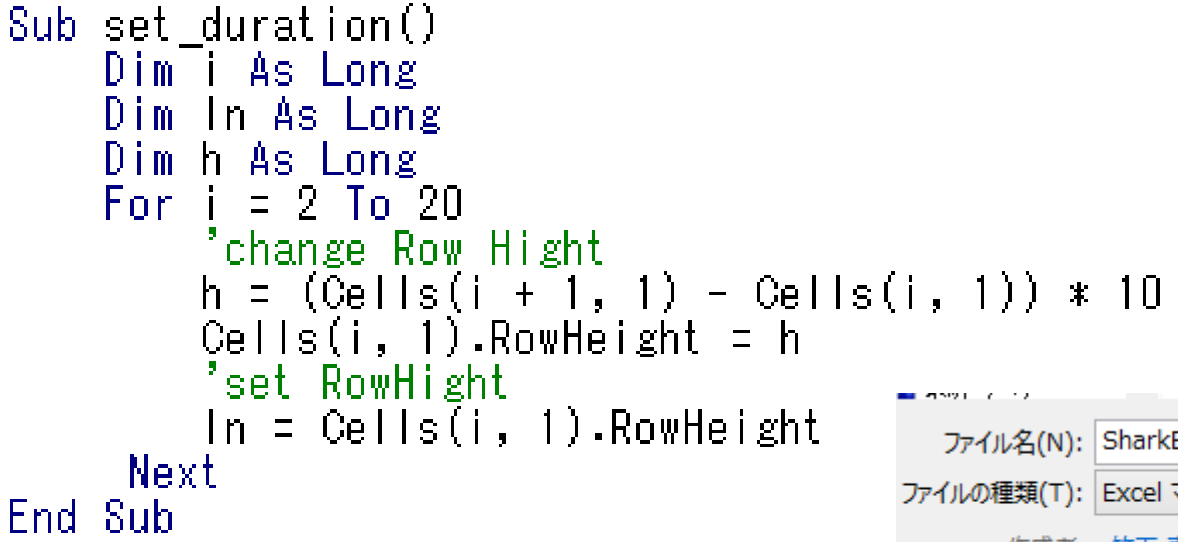

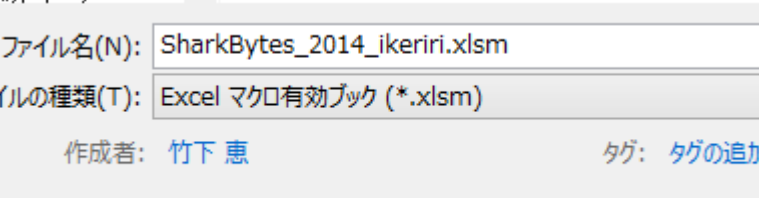

 $\Box$  (except the second second second)

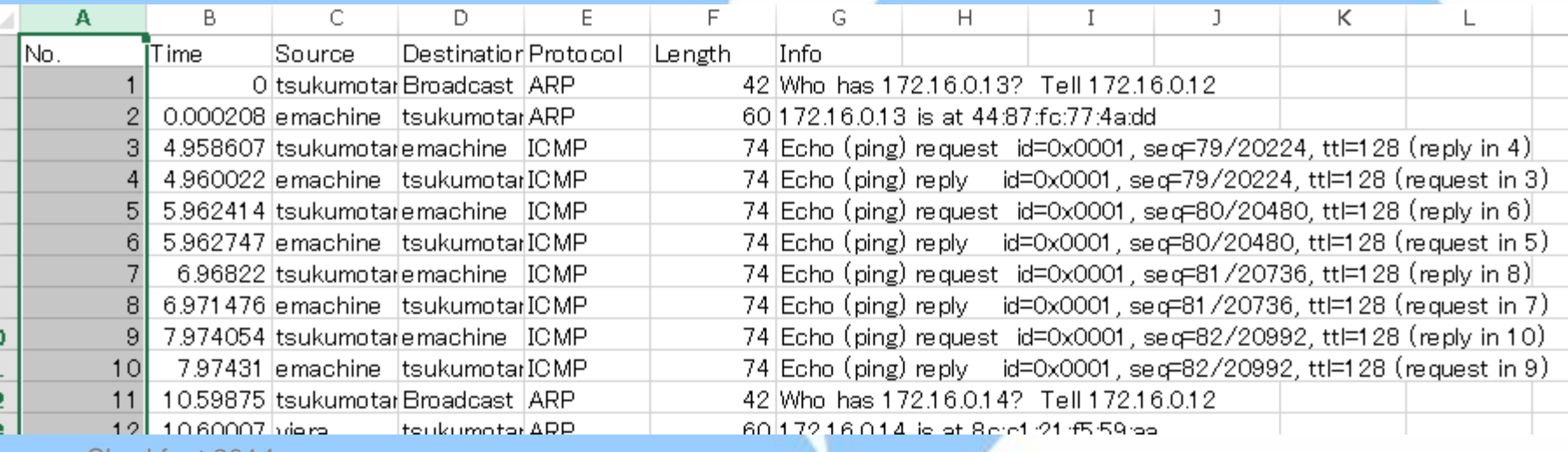

Sharkfest 2014

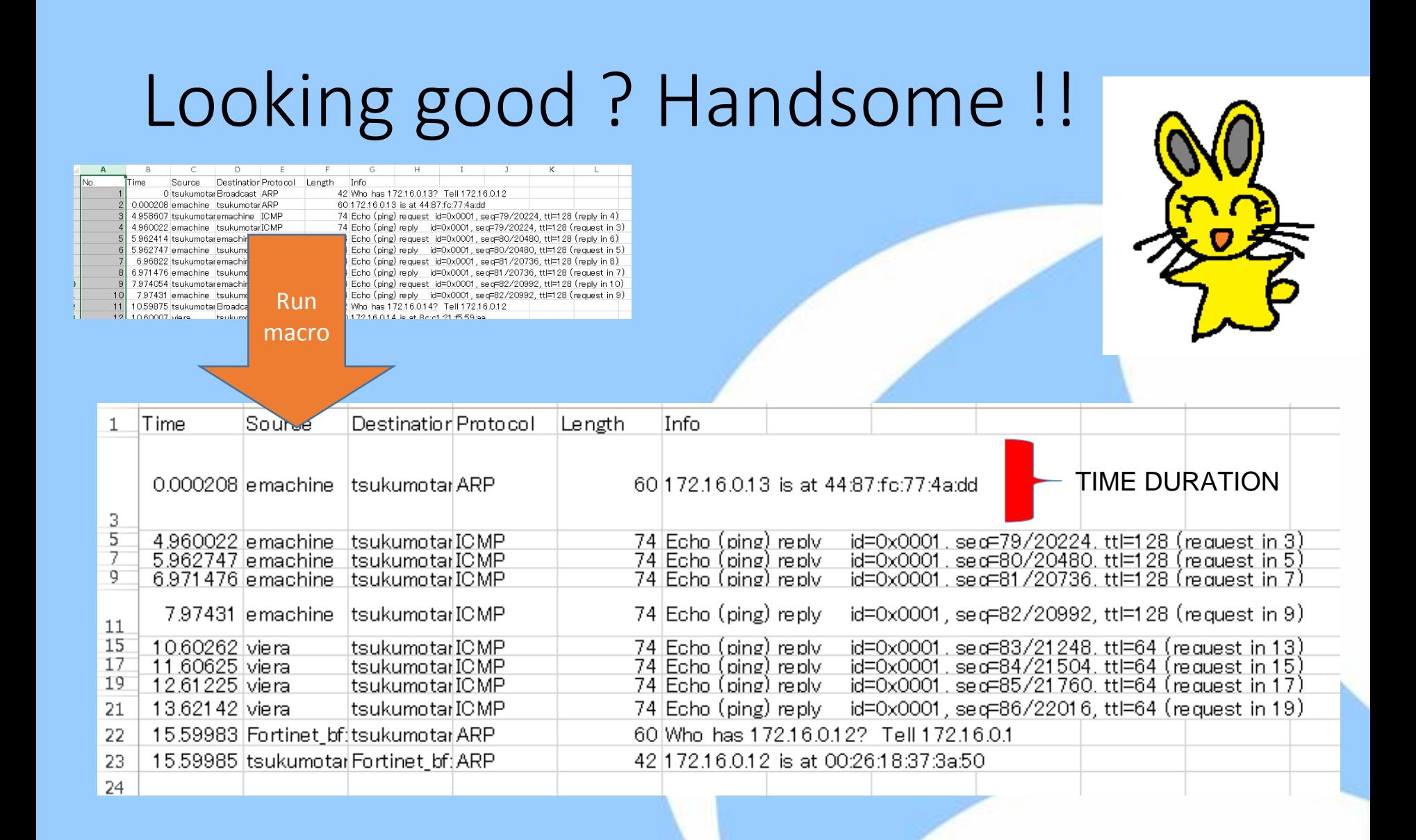

## Thank you

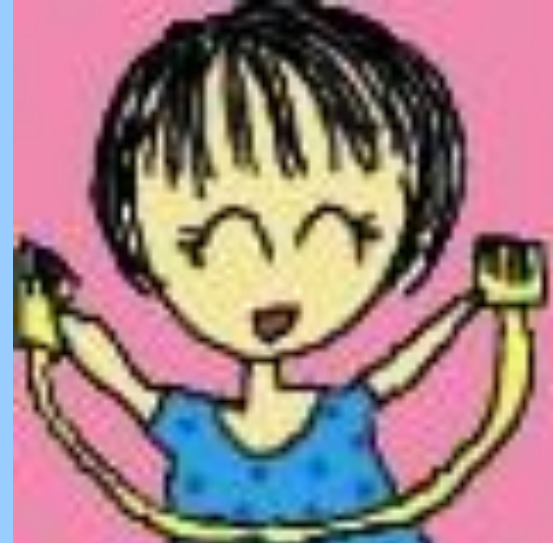

Sharkfest 2014